**Lolus 4.0 per Windows**

*di Francesco Petroni*

Non esiste una versione ufficiale del produttore che spieghi il perché del numero di release 4.0.

**ANTEPRIMA**

I numeri precedenti erano 123 per Windows 1.0, seguito a ruota dall'1.1, equipaggiato subito dopo con gli accessori Smart-Pak.

Quindi il numero che ci saremmo aspettati, per una versione successiva, è il 2.0 non certamente il 4.0.

Ma il numero che viene dopo 1, 2 e 3 è il quattro.

Inoltre tra la versione 1.1 e la 4.0 ci sono differenze sostanziali e, in certi casi, radicali,

- File Edit View Style Lools Bange Window Help

ME16

 $\mathbf{I}$  $\overline{2}$ 

 $\frac{10}{11}$ <br> $\frac{12}{13}$ <br> $\frac{13}{14}$ Napoš<br>Pal<del>erina</del> **Canta**  $\frac{15}{16}$ TC-3C  $17$ 18<br>19  $\frac{20}{21}$ सामा

**REAL PROPERTY CATE** 

Nord<br>Milane

Tot More

Bars<br>Tot Centre

17.33

187,729 @SUM(Gennaio:E16..Dicembre:E16)

**BABDR 位点图 B / U** 

※ 3画や口 口名表示的

12,771 12,752 15,481 41,884<br>13,688 12,828 13,227 38,855 13,688 12,828 13,227<br>12,884 11,472 12,186 13,688 12,826 13,227 38,855<br>12,884 11,472 12,186 36,382<br>39,183 36,244 40,814 116,241 l',113 35,244 4',114 Il',241

P R X GSUM (Gennaio E16. Dicembre E16)

Lotus 1-2-3 Release 4 - [MESI.WK4]

, and a strong of the strong of the strong of the strong of the strong of the strong of the strong of the strong of the strong of the strong of the strong of the strong of the strong of the strong of the strong of the stro

12,276 13,525 11,971 37,772<br>12,075 13,209 13,750 39,034<br>24,351 26,734 25,721 76,806

12,904 12,543 14,374 39,821<br>13,372 12,973 13,256 39,601<br>12,795 13,908 13,564 40,347<br>39,071 39,504 41,194 119,769

che forse giustificano tale salto nella numerazione.

Inoltre i maggiori concorrenti dell' 123 sono Excel 4.0 e Borland. Oppure forse la Lotus rivendica il diritto di usare tale numero dopo che nessuno per dieci anni le ha negato il diritto di usare i primi tre.

In effetti, come accennato, tra Lotus 123 versione 1.x e la attuale versione c'è una bella differenza, dovuta soprattutto al fatto che mentre, dichiaratamente, la versione 1.x è stata approntata un po' frettolosamente per fronteggiare un mercato rivelatosi (inaspettatamente per la Lotus) unanime

> 비비 E

> > ŧ

• •

*Figura* l - *Lotus <sup>123</sup> 4.0 per Windows - Worksheet Tabs .*

*A partire dalle versioni 3.x per 005,* <sup>123</sup> è *diventato tridimensionale. Ora la tridimensionalità, ovvero la possibilità di realizzare un lavoro che si estende su più fogli,* si *concretizza, dal punto di vista operativo, nella possibilità di utilizzare* le *Worksheet Tabs, ovvero* le *linguette che fuoriescano in alto dal foglio* e *che permettono di passare al volo da un foglio all'altro anche in fase di scrittura di formule. Vediamo anche la formula edita ta "in celi".*

nello scegliere Windows, la nuova versione 4.0 risulta completamente ripensata per Windows. AI di là della mera elencazione delle no-

vità, che comunque faremo, e della prova che comunque svilupperemo quando usciranno le versioni ufficiali, cerchiamo di capire cosa vuoi dire un prodotto pensato per Windows e, più in generale, quale contributo sta dando la Lotus all'affermazione di questa interfaccia grafica.

## *La Lotus* e *Windows*

La Lotus ha in listino parecchi prodotti per Windows. I suoi tradizionali 123, il WP Ami, ora giunto alla versione 3.0, l'ottimo Freelance Graphics, ora giunto alla 2.0 e diventato Multimediale.

Oltre a questi Lotus ha realizzato nuovi prodotti innovativi, che vanno dal piccolo Organizer, al rivoluzionario Improv, del quale tra qualche pagina troverete la prova. Dispone di prodotti Workgroup e Mail come Notes (recentissima la versione 3.0) e cc:Mail, il più gettonato tra i prodotti di posta elettronica.

Dietro tale mole di prodotti c'è sia una comune strategia, la Working Together della quale abbiamo più volte parlato, sia una comune base tecnica, che si concretizza in una serie di soluzioni funzionali ed operative presenti in tutti i prodotti.

Insomma, mentre all'inizio la Lotus ha avuto un atteggiamento ostruzionistico nei confronti di Windows ora è evidente che ha radicalmente cambiato rotta. Non lo subisce più ma lo favorisce concretamente, contribuendo con le sue ricerche anche a migliorame le regole.

## *Le novità: ecco l'elenco supersintetico*

Purtroppo il semplice elenco delle novità, con un minimo di descrizione, richiederebbe un articolo normale. Inoltre un elenco puro e semplice non metterebbe in risalto alcuni aspetti generali, che sono più significativi della singola funzionalità.

Ad esempio buona parte delle novità, quelle che riguardano l'ambiente operativo, quelle che riguardano il menu, quelle che riguardano la tridimensionalità, ecc., vanno descritte in un più generale discorso sulla facilità d'uso del foglio.

Inoltre andrebbe fatto un discorso sul « Look» che caratterizza i prodotti Lotus per Windows (ne parliamo nell'articolo su Improv), che comporta l'adozione di alcuni strumenti operativi uguali per tutti, come le

*Figura* 2 - *Lotus 123* 4. O *per Windows - "Charting In Piace". Il contributo della Lotus alla causa di Windows,* ci *riferiamo in questo caso allo studio di facilitazioni nell'uso sempre più spinte,* è *notevole. Lo dimostra questa funzionalità di Charting* «in place» *che consente di tracciare un Diagramma direttamente nel foglio e di passare semplicemente spostando il mouse dall'ambiente Worksheet a quello Graph. Altro Menu, altre Smartlcons, ecc.*

r

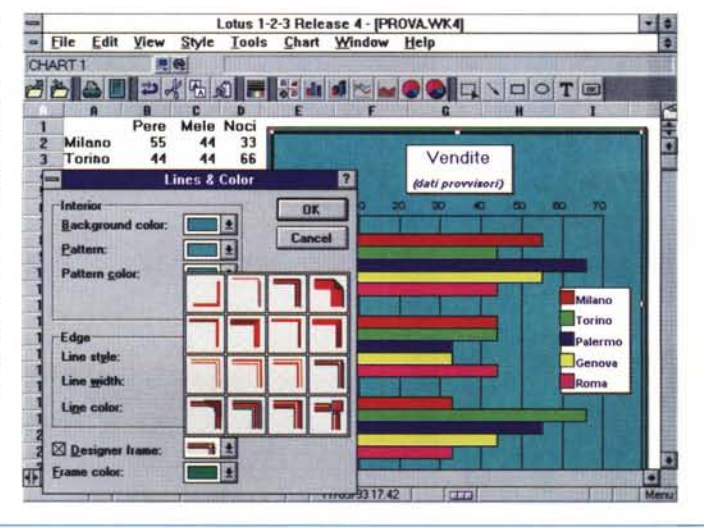

Dialog Box modali (che rimangono «a galla») la Status Bar, con i menu Pull Up, le Smart-Icons (anche queste riorganizzate e riorganizzabili), ecc.

Non mancherà occasione di parlare di tutto ciò. Per ora accontentiamoci di questo elenco ridotto all'osso.

- lotus 123 versione 4.0 per Windows produce un solo file con desinenza WK4. Prima, per garantire una trasportabilità diretta tra le varie versioni, esistevano addirittura due file, quello WKx, con i dati, e quello FMx, con l'estetica.

- Il menu è stato sconvolto, o meglio è stato riorganizzato ed è stato reso sensibile al contesto, proprio per renderlo più facilmente usabile.

- la tridimensionalità è stata migliorata con la introduzione delle Worksheet Tabs, le linguette nelle quali è possibile digitare i nomi dei vari fogli, clickabili per passare da un foglio all'altro. In figura 1 vediamo un'applicazione di Consolidamento con 12 fogli mensili e il tredicesimo foglio con le somme dell'anno.

- Esistono 120 nuove funzioni @, con possibilità di richiamo attraverso uno specifico menu Pull Down, nel quale inserire delle scorciatoie per il richiamo delle funzioni d'uso più frequente.

- 250 nuovi comandi Macro. Anche il classico linguaggio Macro dell' 123 viene del tutto rivisto.

- C'è il Navigator, una funzionalità che permette di navigare attraverso il foglio sfruttando i nomi delle Zone.

Si può eseguire l'editing direttamente nella cella, il che rende superfluo la riga di editazione (di nuovo fig. 1). Tale funzionalità è ripresa dall'123 MAC.

- Costruzione intelligente dei grafici. Tale funzionalità individua nella Zona selezionata, al limite comprendente dei vuoti, i dati da graficare, compresi titoli, sottotitoli, legende, ecc.

- Introduzione del Drag and Drop pesante, che sfrutta specifiche iconcine a forma di mano. Funziona sulle celle, su zone, su righe e colonne, ecc.

- Funzionalità di Fili by example. Riempimenti automatici di vario tipo. Interessante è la possibilità di eseguire riempimenti con Liste predefinite, ad esempio un elenco di Nomi.

- Possibilità di eseguire l'Editing del grafico «in Place» senza doversi spostare su Windows differenti (fig. 2).

Un discorso a sé merita la nuova funzionalità denominata Integrated Database Access, che riorganizza e potenzia le già sofisticate funzionalità di manipolazione dei Dati presenti nelle versioni 3.x.

Si passa ad un sistema di creazione di

MCmicrocomputer n. 130 - giugno 1993 133

Ouery totalmente grafico, che permette sia di lavorare su file esterni (con i driver Datalens, sempre più numerosi con OS/2, ODBC, Informix, SOL Server, Paradox, DB2), sia di creare Join, Campi Calcolati, Raggruppamenti, ecc. (fig. 3).

La Query può essere nominata e quindi salvata.

In pratica disponendo di una Ouery nominata si può lanciare una estrazione da file esterni direttamente da un foglio vuoto e ritrovarselo pieno dei dati estratti.

Ultimo «prossimamente» è quello sulla introduzione in 123 di varie funzionalità legate alla filosofia Working Together, ad esempio la possibilità di inserire 123W4 in una organizzazione Notes, per cui l'utente salva il suo lavoro eseguito sul foglio direttamente in un formato Notes, o lo Invia attraverso un sistema di Posta Elettronica, direttamente accessibile dal menu FilE, come la Stampa e il Salvataggio.

Viene implementata la nuova tecnologia Chronicle che si concretizza nella introduzione della funzionalità Version Manager (fig. 4) che fa diventare il foglio un ambiente comune di lavoro e di comunicazione tra i varia utenti.

*Figura* 3 - *Lotus <sup>723</sup> 4.0 per Windows - Data Query Assistant. Altra novità «coraggiosa)) dell'723 versione 4.0, è il Data Query Assistant che* si *pone co*me *obiettivo quello di superare il vecchio sistema, inventato proprio dalla Lotus, nella sua primissima versione dell'723, di gestione dei Oatabase, basato sulle tre Zone, Archivio, Condizioni* e *Emissione.* Si *passa dal Query by Example al Query by Box. Le varie operazioni vengono guidate da speciali Oialog Box. Viene facilitato soprattutto il lavoro con i file esterni.*

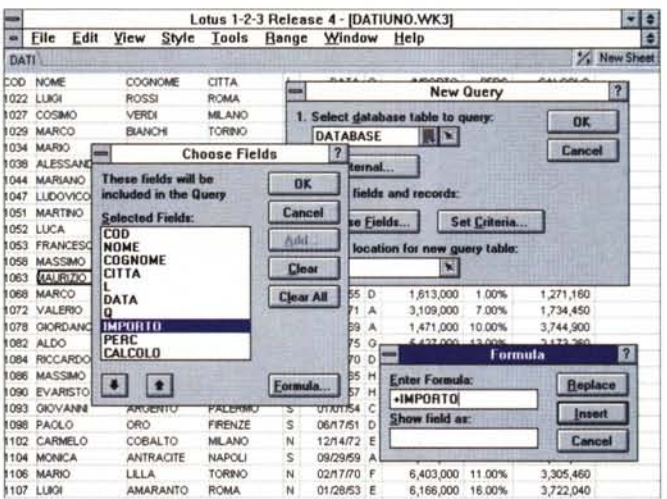

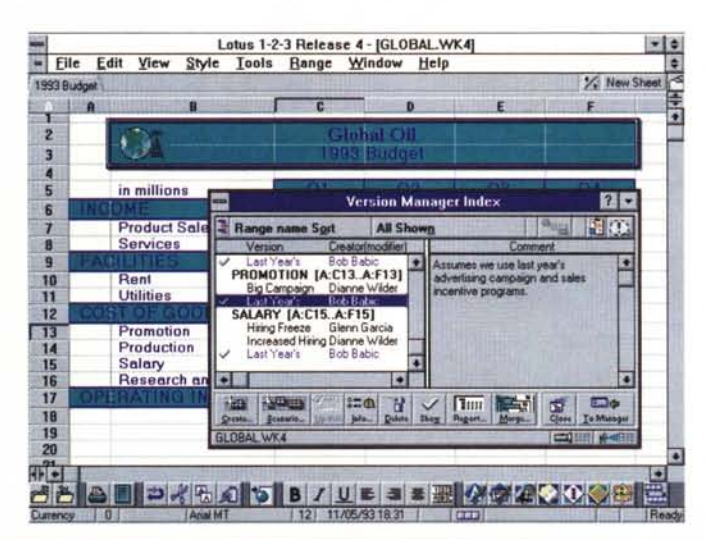

*Figura* 4 - *Lotus 7234.0 per Windows - Funzionalità Workgroup. Ci riferiamo alla nuova funzionalità Version Manager, prima implementazione della tecnologia della Lotus Chronicle. In pratica consente di memorizzare all'interno dello stesso foglio, varie versioni di dati, magari inseriti da persone* o *da gruppi di persone differenti. Ogni versione può essere, al* mo*mento della creazione, commentata con note, poi può essere richiamata, secondo varie chiavi di ricerca, confrontata con altre, ecc.* Di *tutto ciò* si *occupa il Version Manager.*